# **IPv6 Module 5 – Migrating Dual Stack OSPF to IS-IS**

**Objective: To migrate the OSPF version of Module 1 (running IPv4 and IPv6) to using IS-IS. OSPF will be completely removed once the migration is completed.**

#### **Prerequisites: Module 1 for IPv4 and IPv6.**

The following will be the common topology used for this supplement.

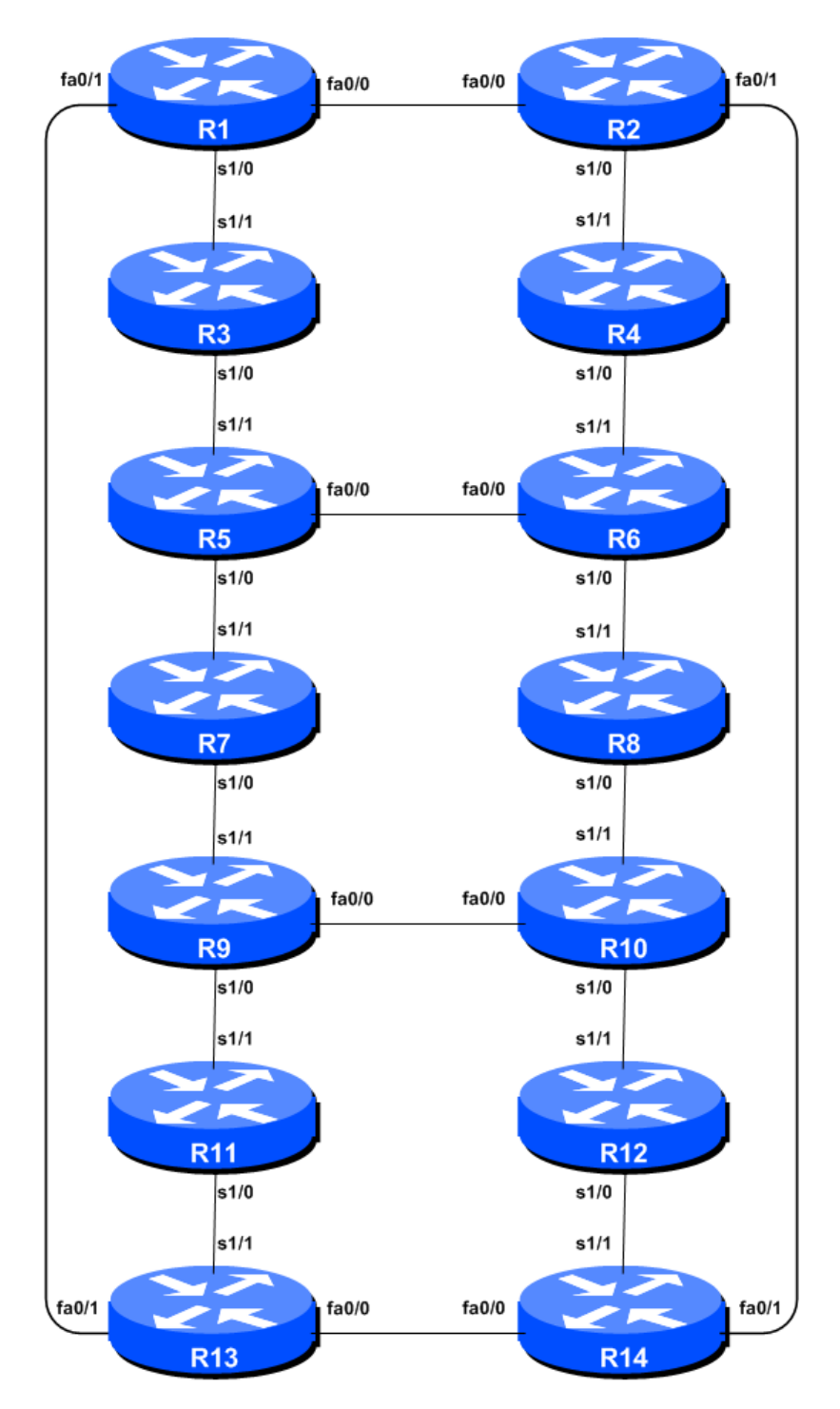

**Figure 1 – ISP Lab Basic Configuration**

1

### *Lab Notes*

This Module is intended to migrate Module 1 of the IPv4/IPv6 Workshop from OSPF to IS-IS once that lab has been completed. The topology and network configuration should be left exactly as it was at the end of Module 1.

The routers used for this portion of the workshop must support IPv6. This is basically any IP Plus image from 12.2T onwards (IP Plus was renamed to Advanced IP Services for most platforms as from 12.3 mainline). As always, it is best to check the Cisco Feature Navigator www.cisco.com/go/fn to be absolutely sure which images set and platform supports IPv6. Unfortunately IPv6 is not part of the basic IP only or Service Provider IOS images used by most ISPs.

**Note:** these labs assume that the routers used are using a minimum of IOS 12.4 mainline. Syntax predating IOS 12.4 is discussed in the optional sections throughout the workshop.

### *Lab Exercise*

- **1. Preparation.** The protocol distance for IS-IS is 115 (refer to the Routing Presentations) while the distance for OSPF is 110. Therefore IS-IS can be rolled out on an existing network already using OSPF without any impact on the network's operation. The following steps guide the lab participant through the process of migrating from dual stack OSPF (using OSPFv2 for IPv4 and OSPFv3 for IPv6) to the multi-protocol IS-IS.
- **2. IS-IS within the same AS.** Each router Team should enable IS-IS for IPv4 and IPv6 on their router. The IS-IS ID should be *workshop* (see example). We use level-2 in one area (*49.0001*). The NET should be *49.0001.x.x.x.x.00*, where *x.x.x.x* represents the router loopback IPv4 address. For example, the loopback for Router1 should be *49.0001.0100.0001.5241.00*. Note that we do not set up CLNS adjacencies on the loopback interface so we mark this as a passive interface. You might have to activate IS-IS on one interface first before you can mark any interface as passive.

```
Router1(config)# router isis workshop
Router1(config-router)# net 49.0001.0100.0001.5241.00
Router1(config-router)# is-type level-2-only
```
**Hint:** A nice trick for converting the loopback interface address into the NSAP address is to take the loopback address and put the missing leading zeroes in. For example, Router 5 loopback address is 10.0.15.245; this is rewritten to 010.000.015.245 putting in the missing zeroes. Then rather than having the dot after every third character, move it to be after every fourth character. So 010.000.015.245 becomes 0100.0001.5245.

**3. Setting Wide Metrics.** We also set the metric-style to wide. IS-IS supports two types of metric, narrow (historic now) and wide. IOS still defaults to narrow metrics, so we need to enter explicit configuration to change this to wide.

```
Router1(config)# router isis workshop
Router1(config-router)# metric-style wide level-2
```
**4. Changing the default metric.** The default metric in IS-IS is 10, on all interfaces irrespective of their physical bandwidth. It is considered best practice these days to change the default metric from 10 to a very high value, for example 10000, so that there are no network outages caused by

misconfiguration of newly introduced routers, or misconfigured interfaces which could accidentally and unintentionally take full traffic load:

```
Router1(config)# router isis workshop
Router1(config-router)#metric 100000
```
**5. Activating Multi-Topology IS-IS.** While there is no strict need to do this, we will also activate multi-topology IS-IS. This means that should we add routers to the network at a future date, we don't have to carefully coordinate the addition so that we avoid topology mismatches. While many ISPs operate their networks as single topology, many operators are now adopting multi-topology to avoid potential IS-IS IPv4 routing blackhole problems as their networks grow.

```
Router1(config)# router isis workshop
Router1(config-router)# address-family ipv6
Router1(config-router-af)# multi-topology
```
**6. Activating IS-IS on each interface.** Now that the IS-IS process is configured, all connected point to point and shared ethernet interfaces need to be configured with IS-IS. Otherwise, you may not be able to see network advertisements via IS-IS from routers two or more hops away.

The example for the Router Team 1 is:

```
Router1(config)# interface fastethernet 0/0
Router1(config-if)# ip router isis workshop
Router1(config-if)# ipv6 router isis workshop
!
Router1(config)# interface fastethernet 0/1 
Router1(config-if)# ip router isis workshop
Router1(config-if)# ipv6 router isis workshop
!
Router1(config)# interface serial 1/0
Router1(config-if)# ip router isis workshop
Router1(config-if)# ipv6 router isis workshop
```
**Note**: the IS-IS ID on the interfaces must be matched with the router's IS-IS ID.

**7. IS-IS Metrics.** Now each team needs to set the IS-IS metric on each physical interface. The default IS-IS metric for all interface types is 10. Unlike OSPF in IOS, IS-IS has no automatic scheme to convert the interface bandwidth into a metric value. ISPs deploying IS-IS have to come up with their own scheme (as in fact many ISPs using OSPF now also do)

In the lab we use metric 2 for the Ethernet interfaces and metric 20 for the Serial interfaces. For example:

```
Router1(config)# interface fastethernet 0/0
Router1(config-if)# isis metric 2 level-2
Router1(config-if)# isis ipv6 metric 2 level-2
Router1(config-if)# isis circuit-type level-2-only
!
Router1(config)# interface fastethernet 0/1
Router1(config-if)# isis metric 2 level-2
Router1(config-if)# isis ipv6 metric 2 level-2
Router1(config-if)# isis circuit-type level-2-only
!
Router1(config)# interface serial 1/0
Router1(config-if)# isis metric 20 level-2
```

```
Router1(config-if)# isis ipv6 metric 20 level-2
Router1(config-if)# isis circuit-type level-2-only
```
**8. Announcing the Loopback /128.** We do not need to set up IS-IS adjacencies on the loopback interface as there are no neighbours there, so we mark it as passive:

```
Router1(config)# router isis workshop
Router1(config-router)# passive-interface Loopback0
```
Note that this will tell IS-IS to install the loopback interface address in the IS-IS RIB. We do NOT need to add an ipv6 router is is statement onto the loopback interface itself. This is different from the required OSPF configuration, and often catches many engineers out, especially those who are learning IS-IS after gaining experience with OSPF.

**9. IS-IS Adjacencies.** Enable logging of IS-IS adjacency changes. This is so that a notification is generated every time the state of a CLNS neighbor changes, and is useful for debugging purposes:

```
Router1(config)# router isis workshop
Router1(config-router)# log-adjacency-changes
```
**10. Avoiding Traffic Blackhole on Reboot.** When a router restarts after being taken out of service, IS-IS will start distribute prefixes as soon as adjacencies are established with its neighbours. In the next part of the workshop lab, we will be introducing iBGP. So if a router restarts, IS-IS will start up well before the iBGP mesh is re-established. This will result in the router landing in the transit path for traffic, with out the routing table being completed by BGP. There will not be complete routing information on the router, so any transit traffic (from customer to peer or upstream, or vice-versa) will be either dropped, or resulting in packets bouncing back and forth between adjacent routers. To avoid this problem, we require the router to not announce it is availability until the iBGP mesh is up and running. To do this, we have to provide the following commands for both IPv4 and IPv6 address families:

```
Router1(config)#router isis workshop
Router1(config-router)#set-overload-bit on-startup wait-for-bgp
Router1(config-router)#address-family ipv6
Router1(config-router-af)#set-overload-bit on-startup wait-for-bgp
```
This sets IS-IS' overload bit such that all routes via this router will be marked as unreachable (very high metric) until iBGP is up and running. Once iBGP is running, the prefixes distributed by IS-IS will revert to standard metric values, and the router will pass transit traffic as normal.

**11. Ping Test #2.** Ping all loopback interfaces in the classroom. This will ensure the IS-IS IGP is connected End-to-End. If there are problems, use the following commands to help determine the problem:

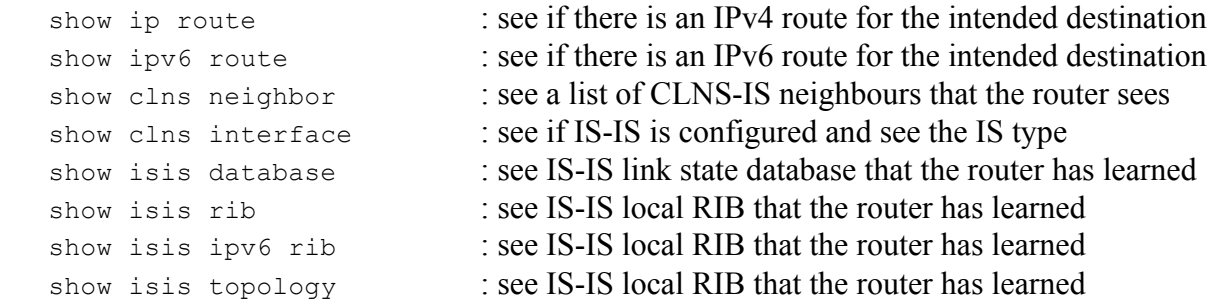

*Checkpoint #1: call lab assistant to verify the connectivity. Save the configuration as it is on the router – use a separate worksheet, or the workspace at the end of this Module.*

### **STOP AND WAIT HERE**

**12. Changing OSPFv2 distance.** All lab participants should now change the distance of OSPF on their router from the default of 110 to something higher than 115. We will choose a distance of 150. Set the distance for OSPFv2. We will only do IPv4 for now, rather than trying to convert both IPv4 and IPv6 routing. To do this, we use the command as in the example below:

```
Router4(config)# router ospf 41
Router4(config-router)# distance 150
```
Once all the network is running with OSPF distance of 150, you should notice that IS-IS is now carrying the best IGP path – and that there are no OSPF routes left in the routing table. Check the routing table by doing:

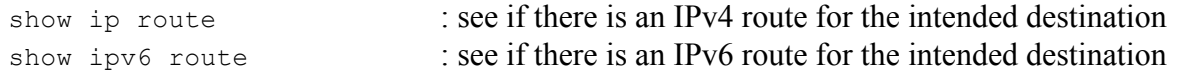

You should see that the backbone IPv4 routes are known via IS-IS, and the backbone IPv6 routes are still know via OSPFv3.

*Checkpoint #2: call lab assistant to verify the connectivity. Save the configuration as it is on the router – use a separate worksheet, or the workspace at the end of this Module.*

## **STOP AND WAIT HERE**

**13. Changing OSPFv3 distance.** All lab participants should now change the distance of OSPFv3 on their router from the default of 110 to something higher than 115. We will choose a distance of 150. Set the distance for OSPFv3. To do this, we use the command as in the example below:

```
Router4(config)# ipv6 router ospf 41
Router4(config-router)# distance 150
```
Once all the network is running with OSPF distance of 150, you should notice that IS-IS is now carrying the best IGP path for IPv6 routes as well – and that there are no OSPFv3 routes left in the routing table. Check the routing table by doing:

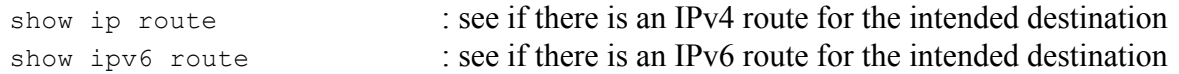

You should see that the backbone IPv4 and IPv6 routes are known via IS-IS.

*Checkpoint #3: call lab assistant to verify the connectivity. Save the configuration as it is on the router – use a separate worksheet, or the workspace at the end of this Module.*

## **STOP AND WAIT HERE**

**14. Removing OSPF.** Now that OSPF is no longer being used for backbone routes, we can remove OSPF from the network. To do this, each participant should do:

Router4(config)# no router ospf 41 Router4(config)# no ipv6 router ospf 41

Depending on IOS versions, there may also be some interface commands for OSPF which need to be removed. Once complete, check that there are no OSPF commands left in the router configuration.

**15. Successful migration.** A successful migration has now been completed. Note that the iBGP for both IPv4 and IPv6 will not have been impacted, and that the network should have carried on operating as normal.

*Checkpoint #4: call lab assistant to verify the connectivity. Save the configuration as it is on the router – use a separate worksheet, or the workspace at the end of this Module.*

### *Review Questions*

- **1.** What is the IS-IS default distance?
- **2.** What is the OSPF default distance?